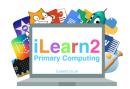

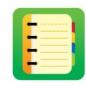

## **?** What are we learning about ebook creation?

Ebooks are books we create and read on digital devices. Creating an ebook on a computer has advantages over creating books on real paper. For example, we can add sounds and videos. It is also better for the environment because they do not need lots of paper from trees. We can use a website called WriteReader to make ebooks.

## Key knowledge

- 1. Add a book cover with title, author, colour and image.
  - 2. Add multiple pages based on a theme.
    - 3. Add text on different pages.
- 4. Add images on different pages to match the theme/text.
  - 5. Add voice recordings to match the text and theme.

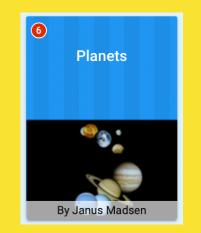

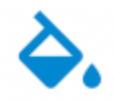

**Fairy Tale** 

**Fill** Select this icon to fill the page a background colour.

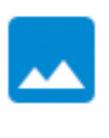

#### Images

Select this icon to add a picture. You can search for one, use your camera if you have one on your device or upload one from your computer.

# Ļ

### Record

Select this icon to add a recording, such as you reading the words on the page. You may have to allow the software access to your device's microphone.

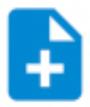

**New Page** Select this icon to add another page to your ebook.

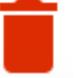

### Delete

Use this icon to delete a page or the X to delete picture you have added.

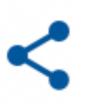

### Share

Select this icon to share your ebook with other people.